# **Course Profile System:**A Guide for Course Convenors

## Contents:

Locate the Course Profile System

Find the Courses you Convene

Tips for Completing your Profile

Steps for Submitting your Profile

**Change Types and Approval** 

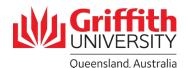

### Locate the Course Profile System:

- 1. Log into the Staff Portal
- 2. Select Learning and Teaching
- 3. Select Course Profiles:

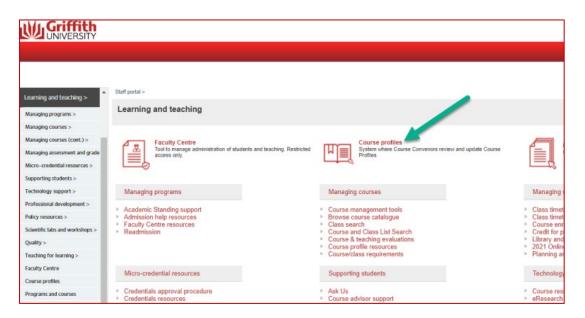

## Find the Courses you Convene:

There are two ways to find the profiles of the courses you convene within the Course Profile System:

- 1. Select 'I'm a Convenor'
  - a) Select I'm a Convenor'
  - b) Scroll down to the course(s) you convene

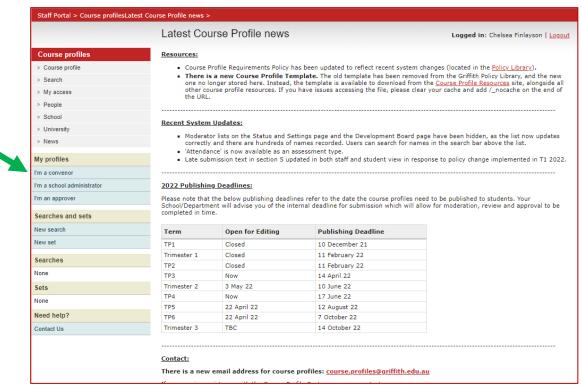

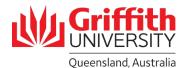

OR

- 2. Search for your Course
  - a) Select search
  - b) Enter the course code
  - c) Click the 'search' button

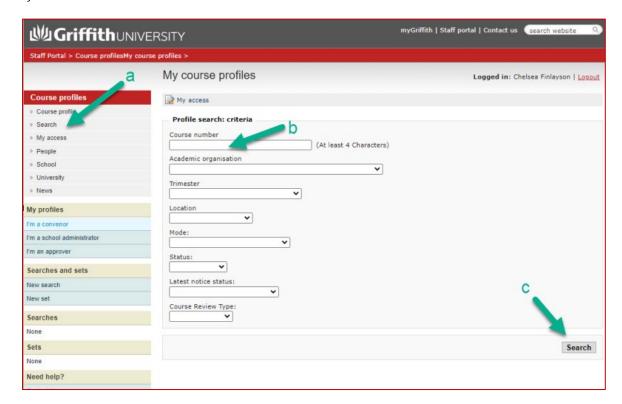

d) Scroll down and select 'Edit/View'

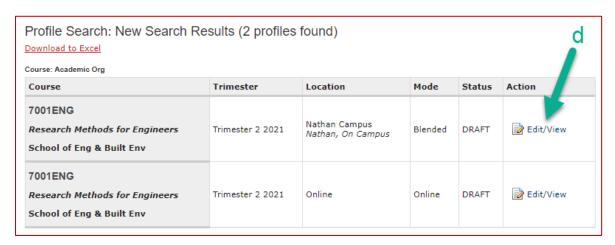

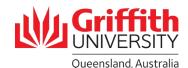

#### Tips for Completing your Profile:

- Work through the profile in order from section 1 to 7. You may end up double handling information if you don't, as some sections require information to be set up in previous sections already.
- Do not use 'Ctrl + V' to paste text in the text editing boxes, as you could automatically include hidden formatting from Microsoft that the System doesn't recognise. This could result in having inverted question marks (¿) and other strange symbols display in the text on your profile.
- You will need to complete the 'Supplementary Assessment' field at the bottom of Section 5, as this is a required field and the System will not permit you to submit your profile if it has not been completed. You can only select 'yes' if the grading basis is 'graded' or 'medical school grades'.
- The details in 'Section 7. Curriculum Initiatives Tracking' are not copied over from a previous offering like other parts of the profile. You are required to provide responses to these questions each time, before submitting your profile.

#### Steps for Submitting your Profile:

- To submit your profile, first navigate to the 'Status & Settings' page once you're in your profile.
- Consider the 'Current Warnings'. You will not be able to submit your profile if these warnings are ignored and required sections have not been completed.
- The information entered on the Status & Settings page by the convenor will collectively post as a notice on the **development board**. Once posted, the notice cannot be edited or deleted. There is no need to manually add another development notice. The development board is where the approver will then add their review.

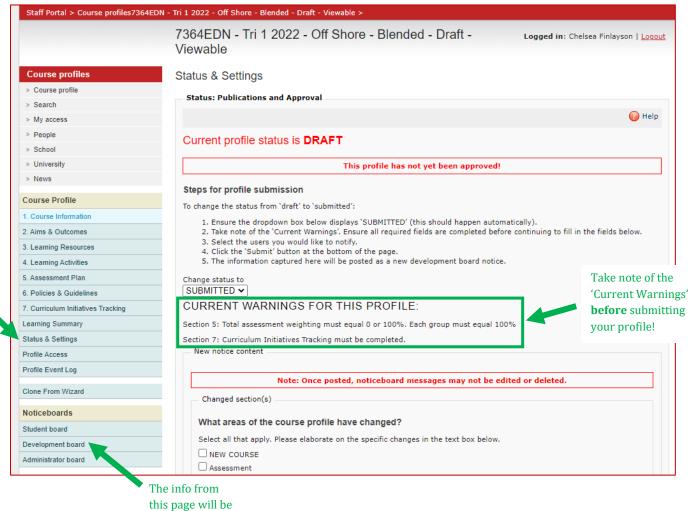

'Status & Settings' is where profiles are submitted

summarised and posted here

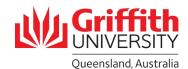

- You may need to make changes to the course profile from the last instance, for example, in
  response to the findings of the annual review of courses. In making changes to the course profile,
  consideration should be given to the constructive alignment of the course and its program
  (particularly for core courses). You are required to select which sections of the course profile
  have been changed (and/or whether it is a new course) by selecting all boxes that apply.
- That information will then determine what type of change it is, and automatically select the correct button further down the page in the 'Change type' section. The highest level of approval required will be selected. This section cannot be edited. You are required to enter details of the changes in the textbox.

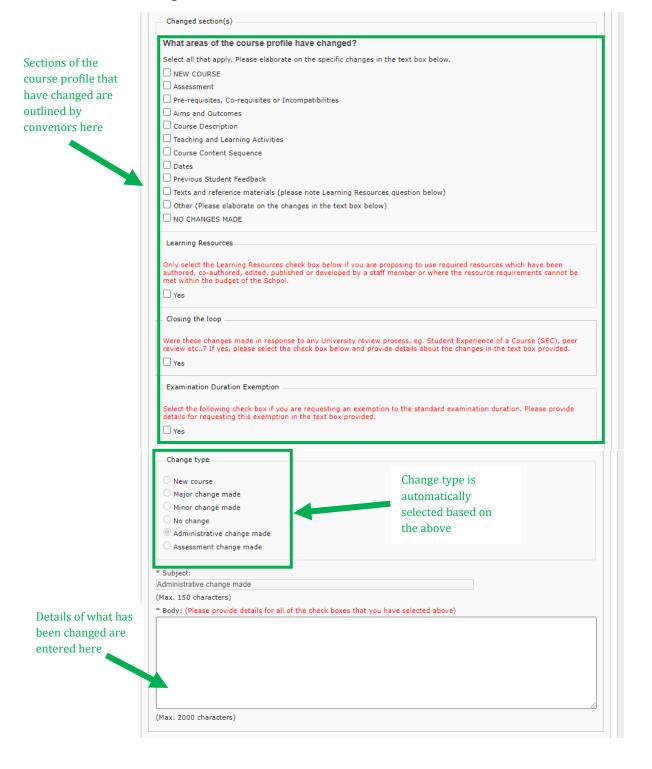

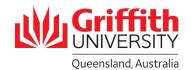

- Where no changes, or only administrative changes, have been made, convenors only need to select the ASO to notify. For new courses and all other changes, the convenor also needs to select the first approver to notify. For AEL, Health and Science, the first approver is the Deputy Head of School (L&T). For GBS, the first approver is the Program Director. To notify users, select the checkbox next to their name.
- Once all information on the page has been completed, to set the status to 'submitted', scroll to the bottom of the page and select the 'Set' button.
- Once the profile has been approved and published, it is immediately locked down and you will not be able to edit the profile (excluding section 1.3 Course Staff which you will be able to edit until the end of week 4). Once published, the profile will be available to students the following day.

## Change Types and Approval:

| Change Type                                                                                                    | Approver                                                                                                    |
|----------------------------------------------------------------------------------------------------|----------------------------------------------------------------------------------------------------|
| New course                                                                                                    | Deputy Head of School (L&T) / Program Director approves the new course profile, ensuring it aligns with the design of the course approved by Programs Committee and/or the Dean (L&T). Where subsequent changes have been made to the new course, these will be approved by the Dean (L&T). |
| Major change  (Course title; pre-requisites, co-requisites and incompatibilities; learning outcomes and course aims; learning resources where the change cannot be met within the budget of the School) | Deputy Head of School (L&T) / Program Director, then the Dean (L&T).                                                                                                    |
| Minor change  (Course description; teaching and learning activities)                                                                                                    | Deputy Head of School (L&T) / Program Director only.                                                                                                    |
| No change                                                                                                    | Approval not required. Published by ASO.                                                                                                    |
| Administrative change  (Dates; sequence of course content; texts and reference materials)                                                                                                    | Approval not required. Published by ASO.                                                                                                    |
| Assessment change                                                                                                    | Deputy Head of School (L&T) / Program Director, who then determines whether the change to assessment is significant enough to need approval from the Dean (L&T) as well.                                                                                                    |

#### First approver:

AEL, Health and Science: Deputy Head of School L&T

**GBS: Program Director**